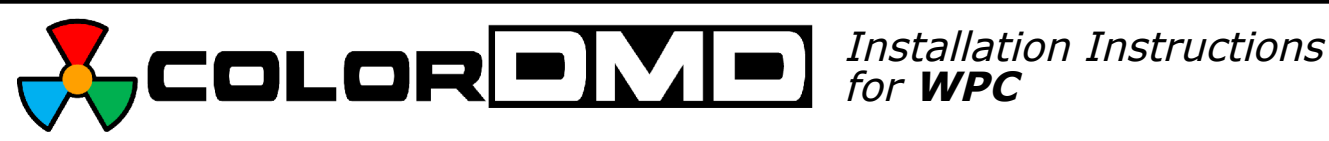

Congratulations on the purchase of a new ColorDMD display. The ColorDMD will enhance your pinball machine by introducing *color* to the dot matrix display graphics produced by the game.

Tools Required: • Phillips Screwdriver

- 5/16" nut driver
	- 1/4" nut driver (if game has a lamp board mounted to the speaker panel) •

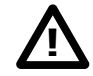

Be sure to turn **OFF** the power to the pinball machine before installing the ColorDMD display.

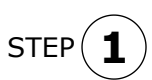

Carefully remove the translite from the backbox and then lower the speaker panel to the position shown in Fig. A to gain access to the backbox.

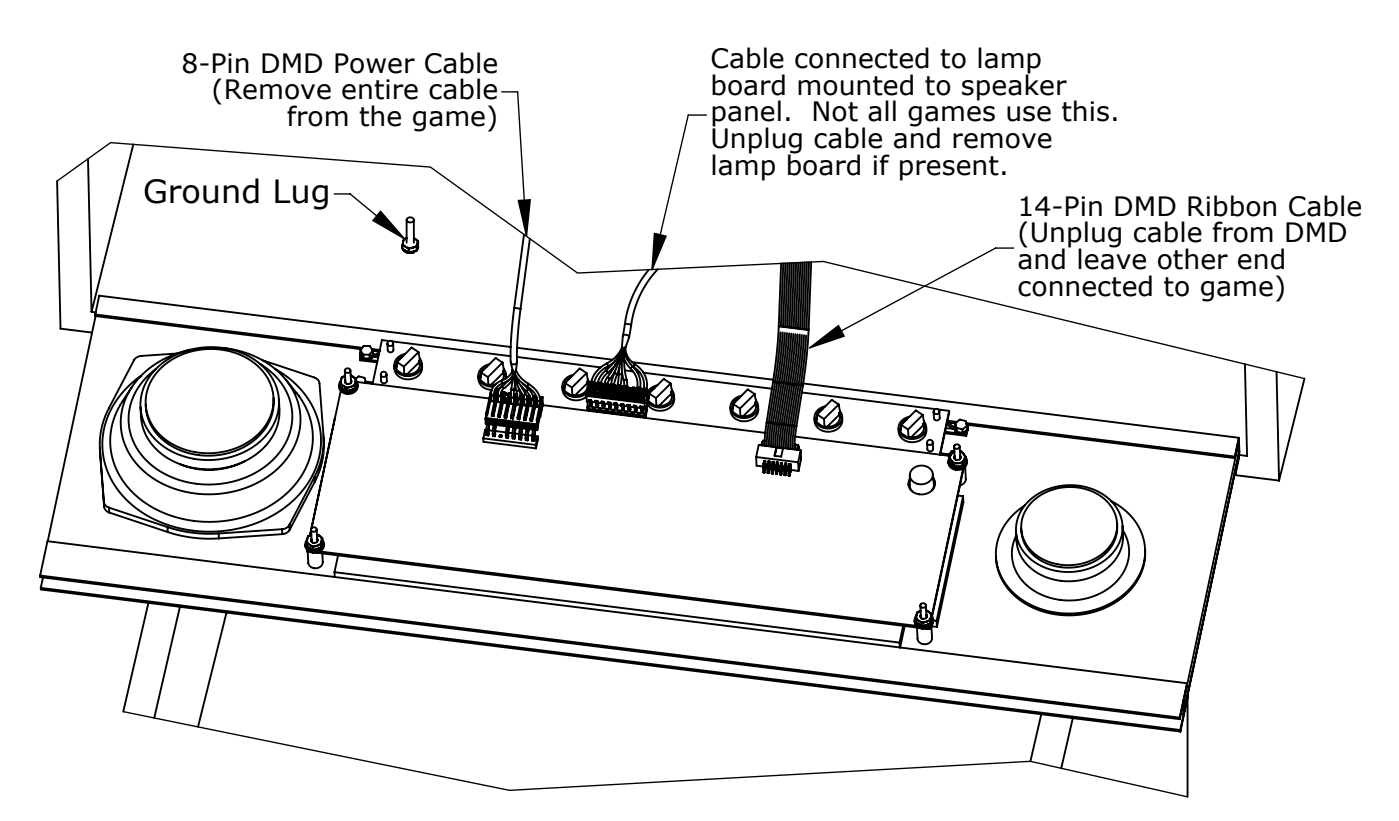

Figure A

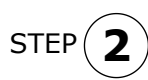

Disconnect the DMD power and ribbon cables from the DMD. Unplug the DMD power cable from the high-voltage A/V board J-604 (see Fig. E), and **remove this cable from the backbox**.

**3 STEP** 

Remove and save all of the DMD mounting hardware. Remove the original DMD from the game and store it in a safe place.

STEP **4**

If pinball machine has a lamp board mounted to the speaker panel, disconnect cable and remove the lamp board (see Fig. A). Store lamp board and mounting hardware in a safe place.

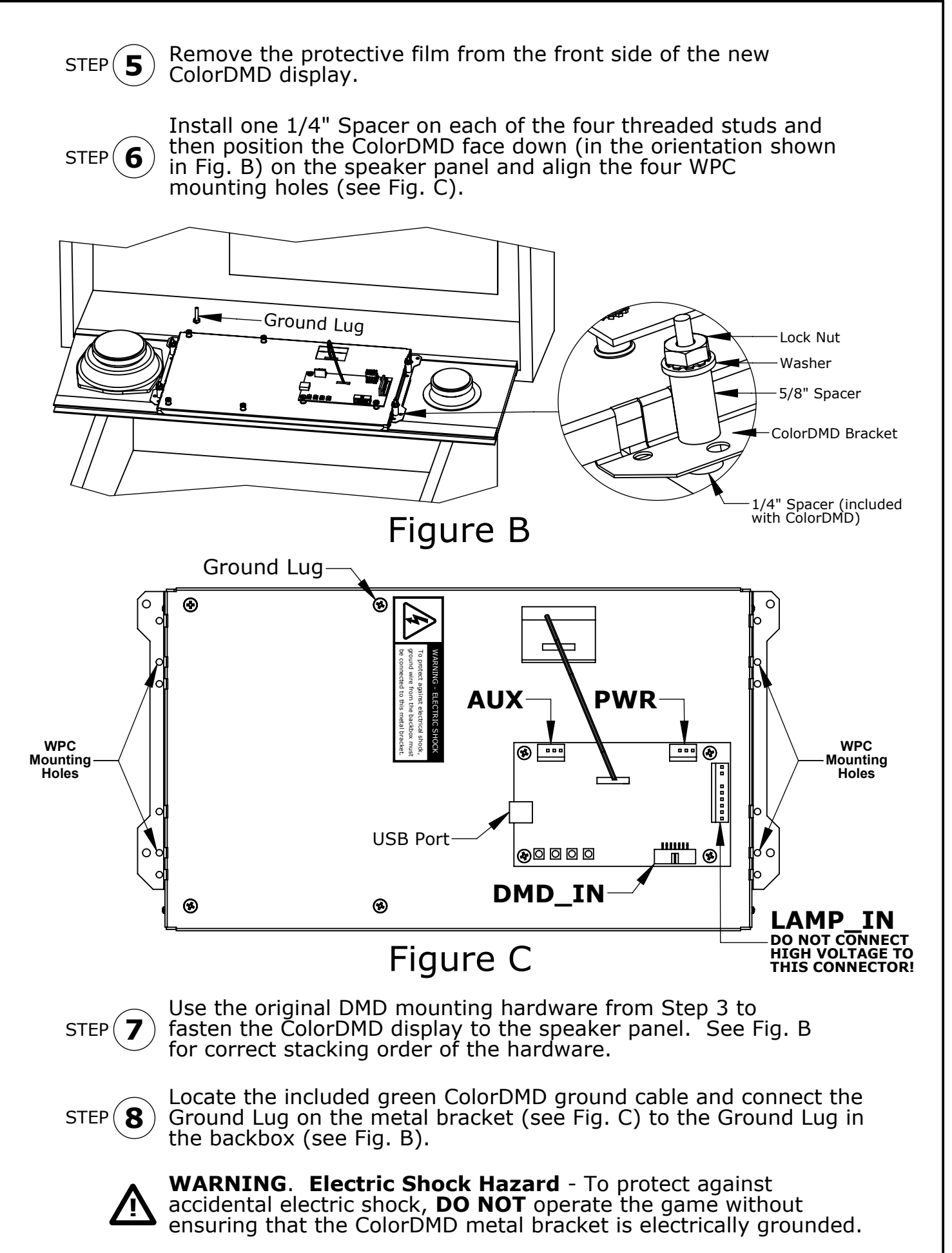

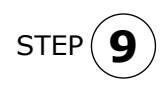

Locate the included 4-pin ColorDMD power cable. One end of the cable has a single connector (see Fig. D). Plug this connector into the PWR header (see Fig. C) on the ColorDMD.

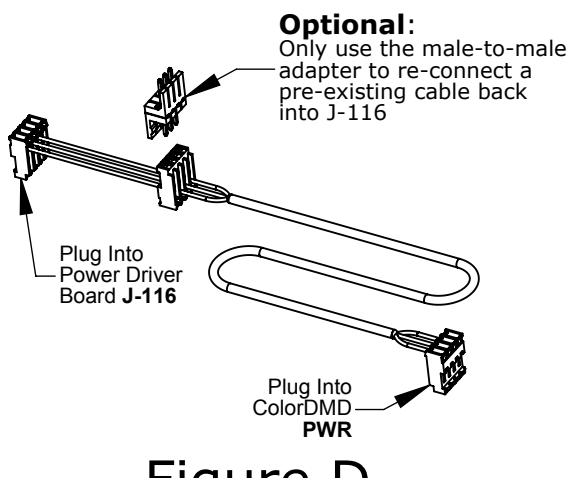

Figure D

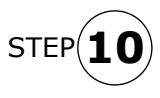

Plug the other end of the new ColorDMD Power Cable (see Fig. D) into J-116 on the WPC Power Driver Board (see Fig. E). If an existing cable is currently plugged into  $J-116$ , disconnect it before connecting the ColorDMD power cable.

TIP

Route the new ColorDMD Power Cable along with the existing game cables for a clean install.

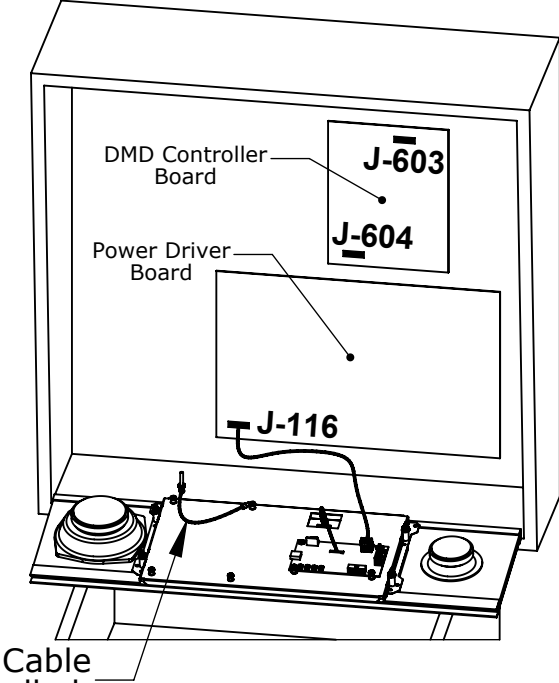

Figure E

ColorDMD Ground Cable securely installed.

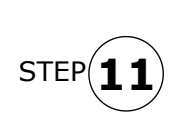

If you disconnected a cable from J-116 in the previous step, use the included male-to-male adapter to re-connect this cable to the available center connector on the ColorDMD power cable (see Fig. D). Otherwise, do not connect the male-to-male adapter and store it in a safe place.

The disconnected cable may alternatively be connected to the AUX header on the ColorDMD board (see Fig. C). NOTE

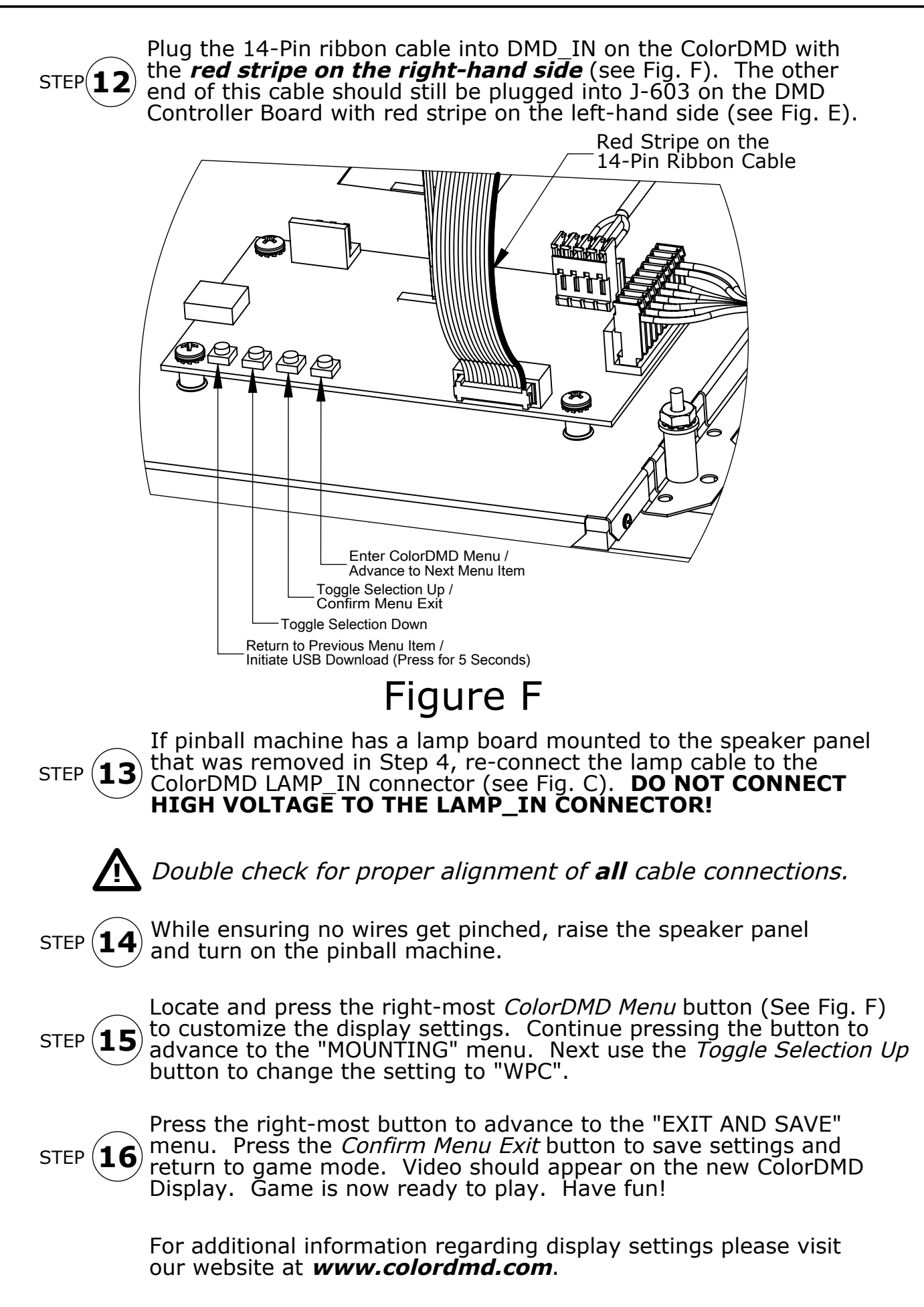